## Accéder à Flickr Léo: Quelques conseils…

Trouver Flickr sur Internet… Le plus simple passer par Google…

Y chercher flickr.com /photos… Une page Flickr s'affiche… Cliquez en haut à droite sur connexion

Puis indiquez l'adresse mail: [leosixphotos@gmail.com](mailto:leosixphotos@gmail.com)

Puis le mot de passe…

Flickr Léo va alors s'afficher…

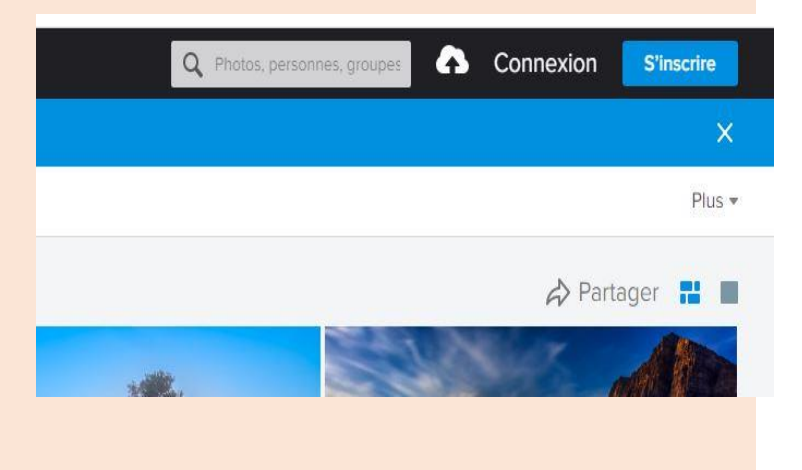

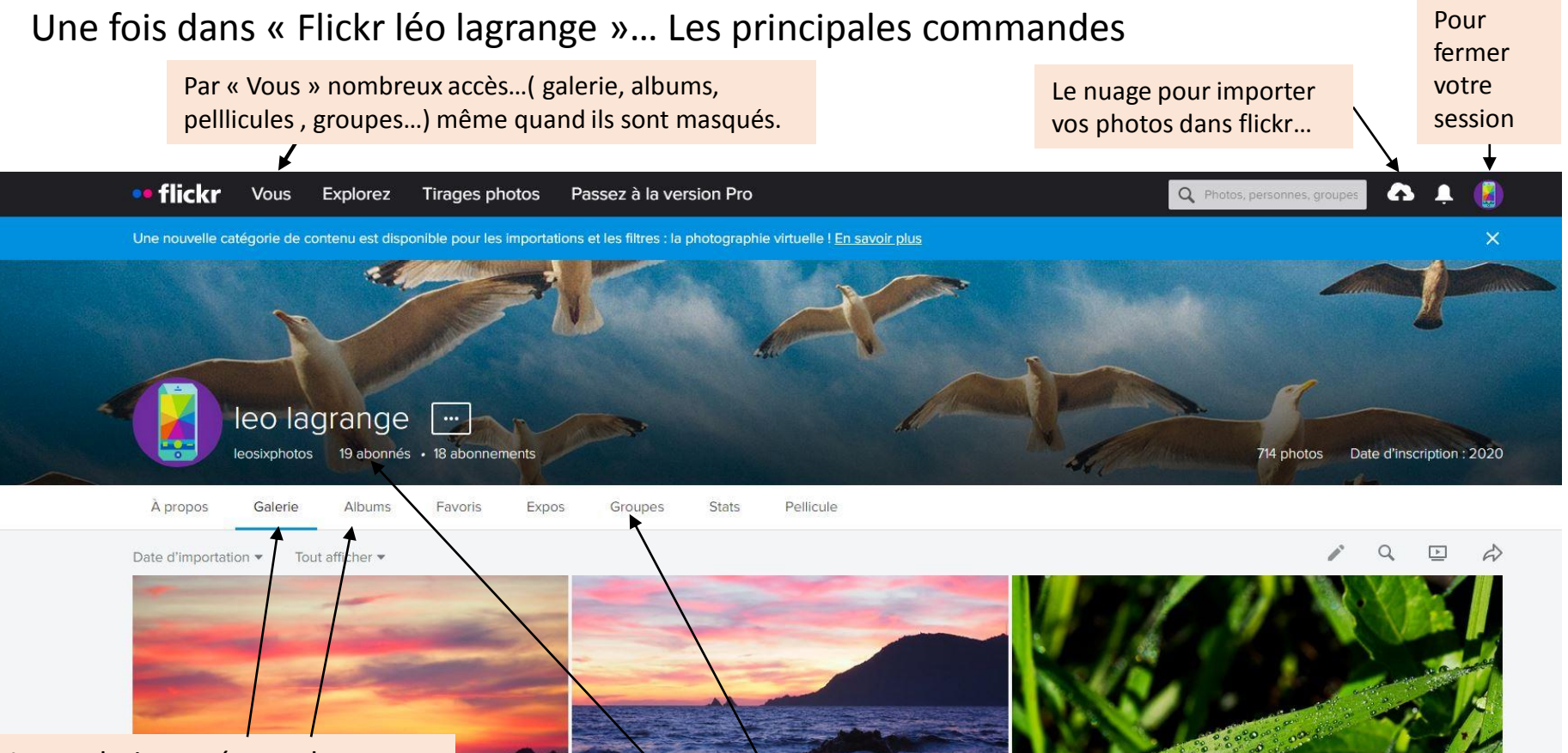

La « galerie » présente les photos importées dans l'ordre des dates d'importation… Les « albums » permettent de regrouper les photos . Albums sur un thème commun à tous ou albums personnels…

Si vous avez créé votre propre compte Flickr, vous pouvez le rendre accessible depuis Flickr « Léo lagrange » en devenant « abonné »…

Vous pouvez aussi entrer dans le « groupe » « léo six fours atelier photo » avec sa page commune et ses discussions …

## Pour charger vos photos sur Flickr…

Après avoir cliquer sur le nuage, et sélectionner la photo que vous voulez charger , celle-ci apparait en vignette…

En colonne de gauche : Vous pouvez ajouter la photo à un album …

Et la laisser visible par tous ou non

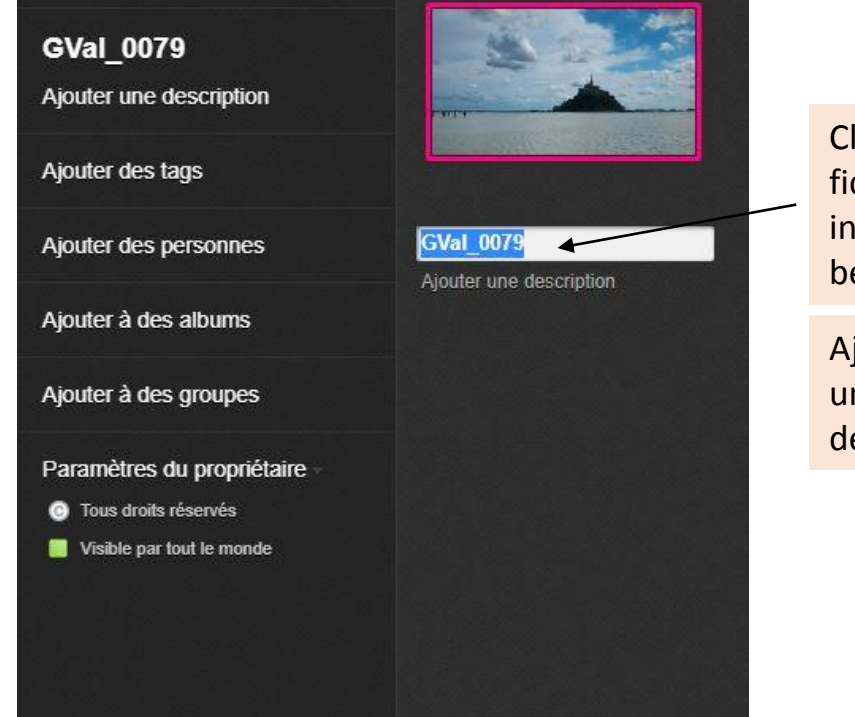

Cliquez sur le nom de fichier pour y ajouter vos initiales…Nous avons besoin d'identifier.

Ajoutez un titre et une courte description

V

En cliquant sur une photo vous la voyez apparaitre dans sa propre page…

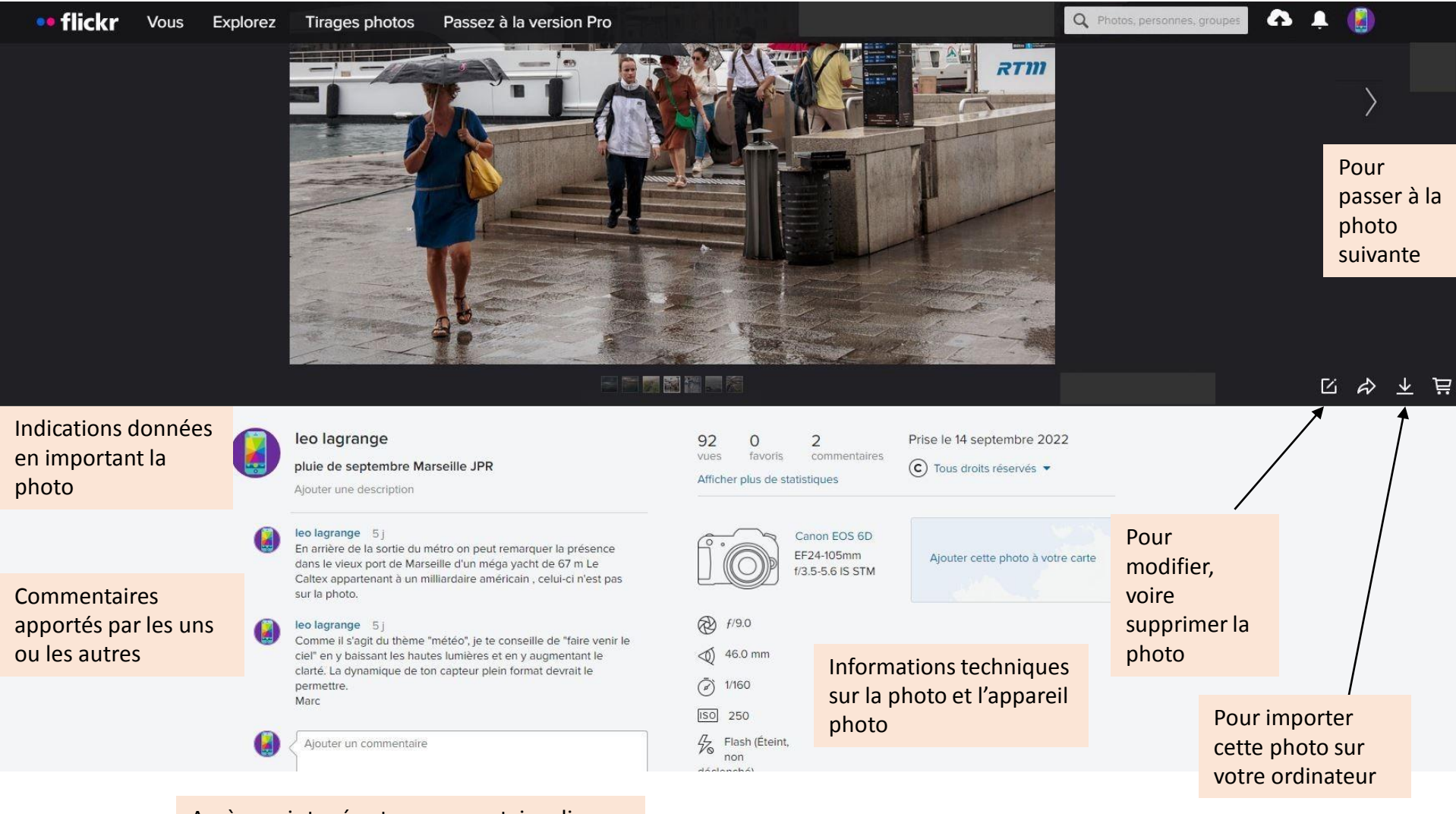

Après avoir tapé votre commentaire cliquez sur « ajouter un commentaire » pour qu'il s'enregistre…

Pour créer votre propre compte Flickr…

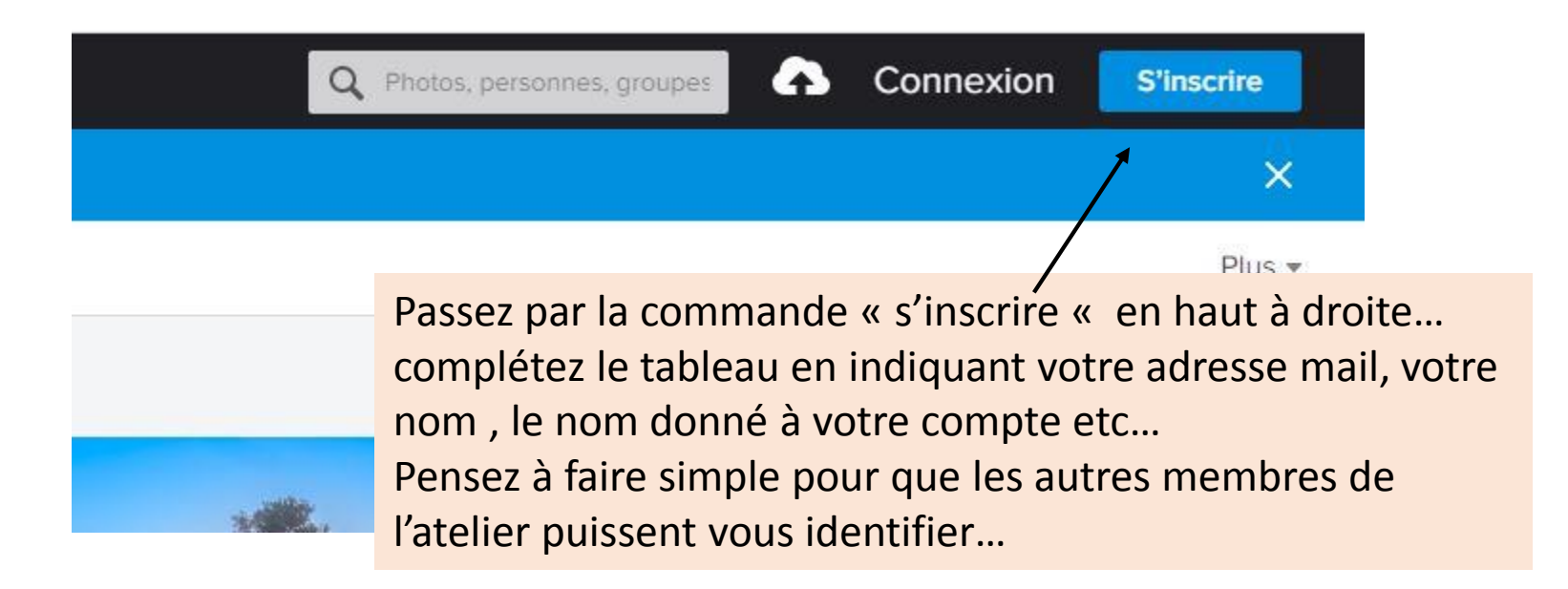

En revenant sur Flickr Léo vous pourrez ensuite y « abonner » votre propre compte…par « abonnés » Ce qui permettra à chaque abonné de l'atelier d'accéder à vos pages Flickr…

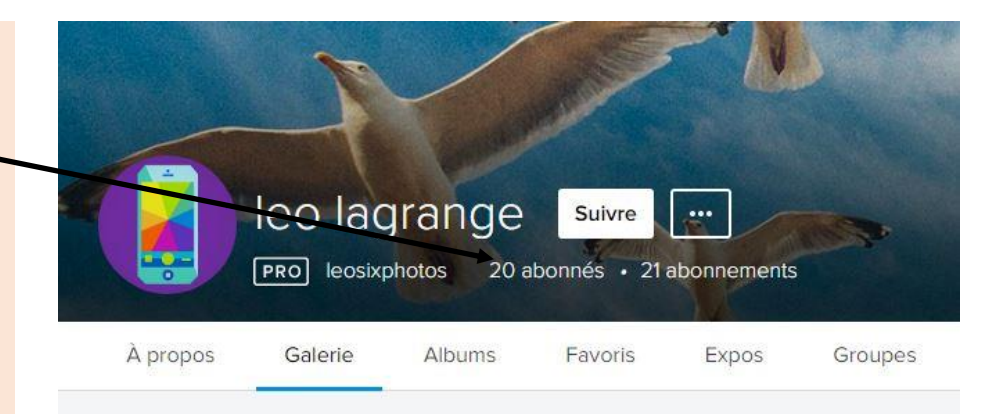